**User's Manual** 

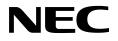

## IE-178054-NS-EM1

**Emulation Board** 

Target Devices μPD178054 Subseries

Document No. U16043EJ2V0UM00 (2nd edition) Date Published October 2002 N CP(K)

© NEC Corporation 2002 Printed in Japan

Windows is either a registered trademark or a trademark of Microsoft Corporation in the United States and/or other countries.

PC/AT is a trademark of International Business Machines Corporation.

- The information in this document is current as of August, 2002. The information is subject to change without notice. For actual design-in, refer to the latest publications of NEC's data sheets or data books, etc., for the most up-to-date specifications of NEC semiconductor products. Not all products and/or types are available in every country. Please check with an NEC sales representative for availability and additional information.
- No part of this document may be copied or reproduced in any form or by any means without prior written consent of NEC. NEC assumes no responsibility for any errors that may appear in this document.
- NEC does not assume any liability for infringement of patents, copyrights or other intellectual property rights of third parties by or arising from the use of NEC semiconductor products listed in this document or any other liability arising from the use of such products. No license, express, implied or otherwise, is granted under any patents, copyrights or other intellectual property rights of NEC or others.
- Descriptions of circuits, software and other related information in this document are provided for illustrative purposes in semiconductor product operation and application examples. The incorporation of these circuits, software and information in the design of customer's equipment shall be done under the full responsibility of customer. NEC assumes no responsibility for any losses incurred by customers or third parties arising from the use of these circuits, software and information.
- While NEC endeavours to enhance the quality, reliability and safety of NEC semiconductor products, customers
  agree and acknowledge that the possibility of defects thereof cannot be eliminated entirely. To minimize
  risks of damage to property or injury (including death) to persons arising from defects in NEC
  semiconductor products, customers must incorporate sufficient safety measures in their design, such as
  redundancy, fire-containment, and anti-failure features.
- NEC semiconductor products are classified into the following three quality grades:

"Standard", "Special" and "Specific". The "Specific" quality grade applies only to semiconductor products developed based on a customer-designated "quality assurance program" for a specific application. The recommended applications of a semiconductor product depend on its quality grade, as indicated below. Customers must check the quality grade of each semiconductor product before using it in a particular application.

- "Standard": Computers, office equipment, communications equipment, test and measurement equipment, audio and visual equipment, home electronic appliances, machine tools, personal electronic equipment and industrial robots
- "Special": Transportation equipment (automobiles, trains, ships, etc.), traffic control systems, anti-disaster systems, anti-crime systems, safety equipment and medical equipment (not specifically designed for life support)
- "Specific": Aircraft, aerospace equipment, submersible repeaters, nuclear reactor control systems, life support systems and medical equipment for life support, etc.

The quality grade of NEC semiconductor products is "Standard" unless otherwise expressly specified in NEC's data sheets or data books, etc. If customers wish to use NEC semiconductor products in applications not intended by NEC, they must contact an NEC sales representative in advance to determine NEC's willingness to support a given application.

(Note)

- (1) "NEC" as used in this statement means NEC Corporation and also includes its majority-owned subsidiaries.
- (2) "NEC semiconductor products" means any semiconductor product developed or manufactured by or for NEC (as defined above).

## **Regional Information**

Some information contained in this document may vary from country to country. Before using any NEC product in your application, please contact the NEC office in your country to obtain a list of authorized representatives and distributors. They will verify:

- · Device availability
- Ordering information
- Product release schedule
- Availability of related technical literature
- Development environment specifications (for example, specifications for third-party tools and components, host computers, power plugs, AC supply voltages, and so forth)
- Network requirements

In addition, trademarks, registered trademarks, export restrictions, and other legal issues may also vary from country to country.

#### NEC Electronics Inc. (U.S.)

Santa Clara, California Tel: 408-588-6000 800-366-9782 Fax: 408-588-6130 800-729-9288

## NEC do Brasil S.A.

Electron Devices Division Guarulhos-SP, Brasil Tel: 11-6462-6810 Fax: 11-6462-6829

#### NEC Electronics (Europe) GmbH

Duesseldorf, Germany Tel: 0211-65 03 01 Fax: 0211-65 03 327

- Sucursal en España Madrid, Spain Tel: 091-504 27 87 Fax: 091-504 28 60
- Succursale Française Vélizy-Villacoublay, France Tel: 01-30-67 58 00 Fax: 01-30-67 58 99

- Filiale Italiana Milano, Italy Tel: 02-66 75 41 Fax: 02-66 75 42 99
- Branch The Netherlands Eindhoven, The Netherlands Tel: 040-244 58 45 Fax: 040-244 45 80
- Branch Sweden Taeby, Sweden Tel: 08-63 80 820 Fax: 08-63 80 388
- United Kingdom Branch Milton Keynes, UK Tel: 01908-691-133 Fax: 01908-670-290

#### NEC Electronics Hong Kong Ltd. Hong Kong Tel: 2886-9318 Fax: 2886-9022/9044

NEC Electronics Hong Kong Ltd. Seoul Branch Seoul, Korea Tel: 02-528-0303 Fax: 02-528-4411

NEC Electronics Shanghai, Ltd. Shanghai, P.R. China Tel: 021-6841-1138 Fax: 021-6841-1137

NEC Electronics Taiwan Ltd. Taipei, Taiwan Tel: 02-2719-2377 Fax: 02-2719-5951

NEC Electronics Singapore Pte. Ltd. Novena Square, Singapore Tel: 253-8311 Fax: 250-3583

## Major Revisions in This Edition

| Pages     | Description                                                                                                    |
|-----------|----------------------------------------------------------------------------------------------------|
| pp.38, 39 | Modification of the size on the adapter block in figures <b>B-2. Connection Conditions of Target System</b><br>(When Using NP-80GC-TQ), B-3. Connection Conditions of Target System (When Using NP-H80GC-<br>TQ). |

The mark  $\star$  shows major revised points.

#### INTRODUCTION

**Product Overview** The IE-178054-NS-EM1 is designed to be used with the IE-78K0-NS or IE-78K0-NS-A to debug the following target devices that belong to the 178K Series of 8-bit single-chip microcontrollers. • μPD178054 Subseries: μPD178053, 178054, 178F054 **Target Readers** This manual is intended for engineers who will use the IE-178054-NS-EM1 with the IE-78K0-NS or IE-78K0-NS-A to perform system debugging. Engineers who use this manual are expected to be thoroughly familiar with the target device's functions and use methods and to be knowledgeable about debugging. Organization When using the IE-178054-NS-EM1, refer to not only this manual (supplied with the IE-178054-NS-EM1) but also the manual that is supplied with the IE-78K0-NS or IE-78K0-NS-A. The IE-78K0-NS used in combination with the IE-78K0-NS-PA is functionally equivalent to the IE-78K0-NS-A. As necessary therefore, read IE-78K0-NS + IE-78K0-NS-PA for IE-78K0-NS-A in this document. IE-78K0-NS or IE-78K0-NS-A IE-178054-NS-EM1 User's Manual User's Manual Basic specifications General System configuration • Part names • External interface functions Installation • Differences between target devices

and target interface circuits

 Purpose
 This manual is intended to give users an understanding of the various debugging functions that can be performed when using the IE-178054-NS-EM1.

#### Terminology

The meanings of certain terms used in this manual are listed below.

| Term                 | Meaning                                                                                                    |  |
|----------------------|----------------------------------------------------------------------------------------------------|--|
| Emulation device     | This is a general term that refers to the device in the emulator that is used to emulate the target device. It includes the emulation CPU. |  |
| Emulation CPU        | This is the CPU block in the emulator that is used to execute user-generated programs.                                                     |  |
| Emulation gate array | This is the gate array block in the emulator that is used to execute user-generated programs.                                              |  |
| Target device        | This is device (real chip) that is the target for emulation.                                                                               |  |
| Target system        | This includes the target program and the hardware provided by the user. When defined narrowly, it includes only the hardware.              |  |
| IE system            | This refers to the combination of the IE-78K0-NS or IE-78K0-NS-A and the IE-178054-NS-EM1.                                                 |  |

| Conventions | Data significance: | Higher digits on the left and lower digits on the right |
|-------------|--------------------|---------------------------------------------------------|
|             | Note:              | Footnote for item marked with Note in the text          |
|             | Caution:           | Information requiring particular attention              |
|             | Remark:            | Supplementary information                               |

**Related Documents** The related documents (user's manuals) indicated in this document may include preliminary versions. However, preliminary versions are not marked as such.

| Document Name                                                                  | Document Number |
|--------------------------------------------------------------------------------|-----------------|
| IE-78K0-NS                                                                     | U13731E         |
| IE-78K0-NS-A                                                                   | U14889E         |
| IE-178054-NS-EM1                                                               | This manual     |
| ID78K Series Integrated Debugger Ver. 2.30 or Later Operation (Windows™ Based) | U15185E         |
| $\mu$ PD178054 Subseries                                                       | U15104E         |

Caution The related documents listed above are subject to change without notice. Be sure to use the latest documents when designing.

## CONTENTS

| CHAPTE | ER 1 GENERAL                                | 11 |
|--------|---------------------------------------------|----|
| 1.1    | System Configuration                        | 12 |
| 1.2    | Hardware Configuration                      | 14 |
| 1.3    | Basic Specifications                        | 15 |
| СНАРТЕ | ER 2 PART NAMES                             | 16 |
| 2.1    | Parts of Main Unit                          | 17 |
| СНАРТЕ | ER 3 INSTALLATION                           | 18 |
| 3.1    | Connection                                  | 19 |
| 3.2    | Clock Settings                              | 21 |
|        | 3.2.1 Overview of clock settings            | 21 |
|        | 3.2.2 System clock settings                 | 23 |
| 3.3    | External Trigger                            | 28 |
| 3.4    | Jumper Settings on IE-78K0-NS               | 29 |
| 3.5    | Jumper Settings on IE-78K0-NS-A             | 29 |
| 3.6    | Jumper Settings on IE-178054-NS-EM1         | 29 |
| 3.7    | Switch Settings on IE-178054-NS-EM1         |    |
| 3.8    | Low-Voltage Emulation Setting               | 31 |
| СНАРТЕ | ER 4 DIFFERENCES BETWEEN TARGET DEVICES AND |    |
|        | TARGET INTERFACE CIRCUITS                   | 32 |
| СНАРТЕ | ER 5 RESTRICTIONS                           | 35 |
| APPEN  | DIX A EMULATION PROBE PIN ASSIGNMENT TABLE  | 36 |
| APPEND | DIX B NOTES ON TARGET SYSTEM DESIGN         | 37 |

## LIST OF FIGURES

| Figure | e No. Title                                                     | Page |
|--------|-----------------------------------------------------------------|------|
|        |                                                                 |      |
| 1-1    | System Configuration                                            | 12   |
| 1-2    | Basic Hardware Configuration (When Using IE-78K0-NS)            | 14   |
| 1-3    | Basic Hardware Configuration (When Using IE-78K0-NS-A)          | 14   |
| 2-1    | IE-178054-NS-EM1 Part Names                                     | 17   |
| 2-2    | 178054 PROBE Board                                              | 17   |
| 3-1    | Connection of Emulation Probe                                   | 20   |
| 3-2    | External Circuits Used as System Clock Oscillator               | 21   |
| 3-3    | When Using Clock That Is Already Mounted on Emulation Board     | 22   |
| 3-4    | When Using User-Mounted Clock                                   | 22   |
| 3-5    | When Using an External Clock                                    | 23   |
| 3-6    | Connections on Parts Board (When Using User-Mounted Clock)      | 24   |
| 3-7    | Crystal Oscillator (When Using User-Mounted Clock)              | 26   |
| 3-8    | Pin Alignment of Crystal Oscillator and Socket                  | 26   |
| 3-9    | External Trigger Input Position                                 |      |
| 3-10   | Main Board (G-780009 Board) of IE-78K0-NS or IE-78K0-NS-A       | 31   |
| 4-1    | Equivalent Circuit 1 of Emulation Circuit                       |      |
| 4-2    | Equivalent Circuit 2 of Emulation Circuit                       |      |
| 4-3    | Equivalent Circuit 3 of Emulation Circuit                       | 33   |
| 4-4    | Equivalent Circuit 4 of Emulation Circuit                       | 34   |
| 4-5    | Equivalent Circuit 5 of Emulation Circuit                       | 34   |
| B-1    | Distance Between IE System and Conversion Adapter               | 37   |
| B-2    | Connection Conditions of Target System (When Using NP-80GC-TQ)  |      |
| B-3    | Connection Conditions of Target System (When Using NP-H80GC-TQ) |      |

## LIST OF TABLES

| Table | No.                                              | Title            | Page |
|-------|--------------------------------------------------|------------------|------|
| 1-1   | Basic Specifications                             |                  | 15   |
| 3-1   | System Clock Settings                            |                  |      |
| 3-2   | Jumper Settings on IE-78K0-NS                    |                  |      |
| 3-3   | Jumper Settings of G-780009 Board of IE-78K0     | -NS-A            |      |
| 3-4   | Jumper Settings of G-78K0H Option Board of IE    | -78K0-NS-A       |      |
| 3-5   | Jumper Settings on IE-178054-NS-EM1              |                  |      |
| 3-6   | Switch Settings on IE-178054-NS-EM1              |                  | 30   |
| 3-7   | Supply Voltage and Maximum Current Consump       | otion            |      |
| 5-1   | Initial Value of Each Port (When Target Board Is | s Not Connected) | 35   |
| A-1   | NP-80GC-TQ and NP-H80GC-TQ Pin Assignme          | ents             |      |
| B-1   | Distance Between IE System and Conversion A      | dapter           |      |

## **CHAPTER 1 GENERAL**

The IE-178054-NS-EM1 is a development tool for efficient debugging of hardware or software when using one of the following target devices that belong to the 178K Series of 8-bit single-chip microcontrollers. This chapter describes the IE-178054-NS-EM1's system configuration and basic specifications.

- Target devices
  - µPD178054 Subseries

#### 1.1 System Configuration

Figure 1-1 illustrates the IE-178054-NS-EM1's system configuration.

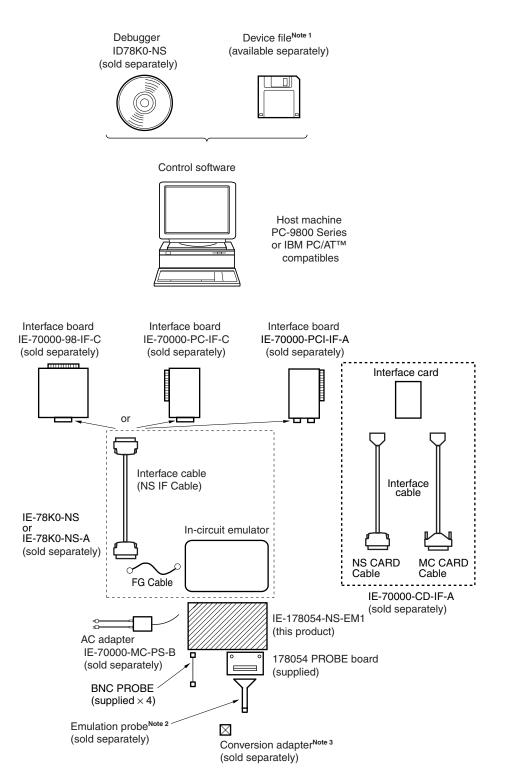

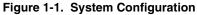

- Notes 1.
   The device file is as follows, in accordance with the subseries.

   μSxxxxDF178054:
   μPD178054 Subseries

   The device file can be downloaded from the NEC Electron Devices Web site (URL: http://www.ic.nec.co.jp/micro).
  - The emulation probes are as follows, in accordance with the package. NP-80GC-TQ: TQ-type probe for 80-pin plastic QFP (GC type) NP-H80GC-TQ: TQ-type long probe for 80-pin plastic QFP (GC type) The NP-80GC-TQ and NP-H80GC-TQ are products of Naito Densei Machida Mfg. Co., Ltd. For further information, contact Naito Densei Machida Mfg. Co., Ltd. (TEL: +81-45-475-4191).
  - The conversion adapter is as follows, in accordance with the package. TGC-080SBP: For 80-pin plastic QFP (QC type) The TGC-080SBP is a product of TOKYO ELETECH CORPORATION.

For further information, contact Daimaru Kogyo, Ltd.

Tokyo Electronics Department (TEL: +81-3-3820-7112) Osaka Electronics Department (TEL: +81-6-6244-6672)

| Package                      | Emulation Probe | Conversion Adapter |
|------------------------------|-----------------|--------------------|
| 80-pin plastic QFP (GC type) | NP-80GC-TQ      | TGC-080SBP         |
|                              | NP-H80GC-TQ     |                    |

### 1.2 Hardware Configuration

Figures 1-2 and 1-3 show the IE-178054-NS-EM1's position in the basic hardware configuration.

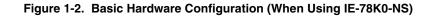

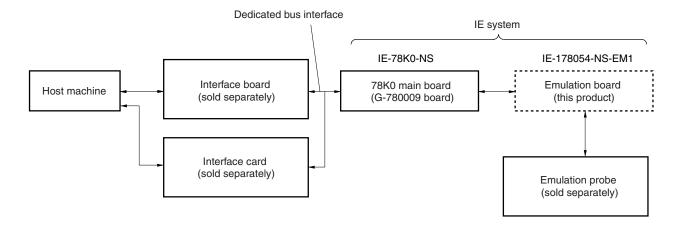

Figure 1-3. Basic Hardware Configuration (When Using IE-78K0-NS-A)

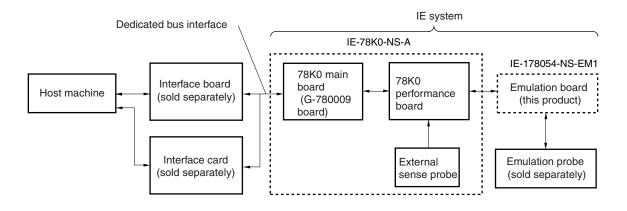

## 1.3 Basic Specifications

The IE-178054-NS-EM1's basic specifications are listed in Table 1-1.

## Table 1-1. Basic Specifications

| Parameter           | Description                                                                                   |  |
|---------------------|-----------------------------------------------------------------------------------------------|--|
| Target device       | μPD178054 Subseries                                                                           |  |
| System clock        | 4.5 MHz                                                                                       |  |
| Clock supply        | External: Input via an emulation probe from the target system                                 |  |
|                     | Internal: Clock mounted on emulation board (4.5 MHz), or clock mounted on parts board by user |  |
| Low-voltage support | $V_{DD} = 3.5$ to 5.5 V (same as target device)                                               |  |

## **CHAPTER 2 PART NAMES**

This chapter introduces the parts of the IE-178054-NS-EM1 main unit. The packing box contains the emulation board (IE-178054-NS-EM1). If there are any missing or damaged items, please contact an NEC sales representative. Fill out and return the guarantee card that comes with the main unit.

#### 2.1 Parts of Main Unit

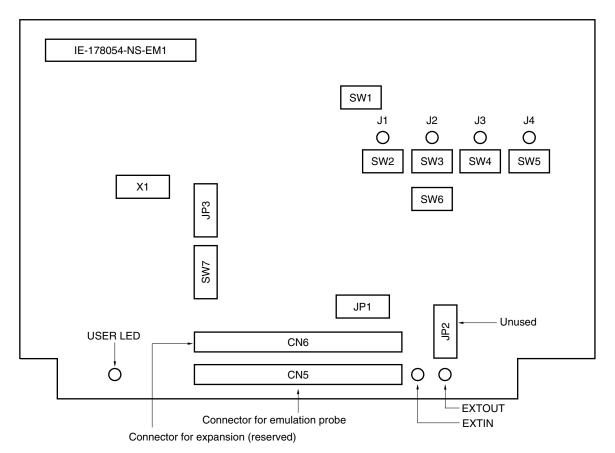

Figure 2-1. IE-178054-NS-EM1 Part Names

Figure 2-2. 178054 PROBE Board

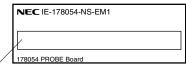

Probe connector (CN2 80GC)

#### **CHAPTER 3 INSTALLATION**

This chapter describes methods for connecting the IE-178054-NS-EM1 to the IE-78K0-NS or IE-78K0-NS-A, emulation probe, etc. Mode setting methods are also described.

Caution Connecting or removing components to or from the target system, or making switch or other setting changes must be carried out after the power supply to both the IE system and the target system has been switched OFF.

#### 3.1 Connection

#### (1) Connection with IE-78K0-NS or IE-78K0-NS-A main unit

See **IE-78K0-NS User's Manual (U13731E)** for a description of how to connect the IE-178054-NS-EM1 to the IE-78K0-NS. See **IE-78K0-NS-A User's Manual (U14889E)** for a description of how to connect the IE-178054-NS-EM1 to the IE-78K0-NS-A.

#### (2) Connection with emulation probe

See the manual of the in-circuit emulator to be used (IE-78K0-NS User's Manual (U13731E) or IE-78K0-NS-A User's Manual (U14889E)) for a description of how to connect the emulation probe to the IE-178054-NS-EM1. Connect the emulation probe to CN2 on the 178054 PROBE board.

#### (3) Connection with 178054 PROBE board

Connect CN5 of the IE-178054-NS-EM1 and CN1 of the 178054 PROBE board, aligning pin 1 of each.

#### (4) Connection with BNC PROBE

Connect the supplied BNC PROBE to the J1 to J4 connectors on the IE-178054-NS-EM1. Signals corresponding to J1 to J4 are as follows. Connect to amplify inputs from the target system.

J1: VCOL J2: VCOH J3: FMIFC J4: AMIFC

## Cautions 1. Incorrect connection may damage the IE system.

Be sure to read the emulation probe's user's manual for a detailed description of the correct connection method.

2. Do not use CN6 as this connector is for expansion.

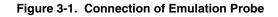

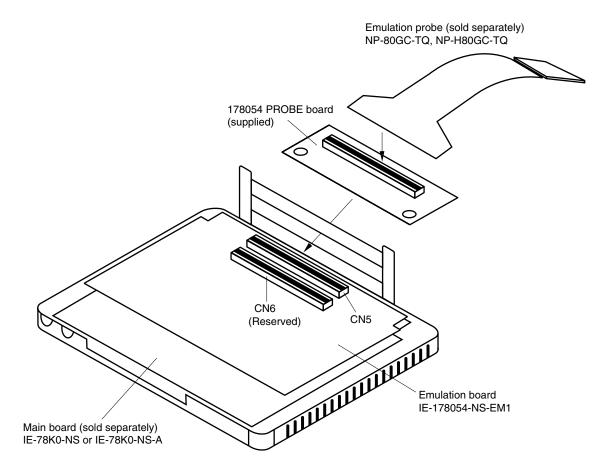

#### 3.2 Clock Settings

#### 3.2.1 Overview of clock settings

The system clock to be used during debugging can be selected from (1) to (3) below.

- (1) Clock that is already mounted on emulation board
- (2) Clock that is mounted by user
- (3) External clock

If the target system includes an internal clock, select either (1) Clock that is already mounted on emulation board or (2) Clock that is mounted by user. For an internal clock, the target device is connected to a resonator and the target device's internal oscillator is used. An example of the external circuit is shown in part (a) of Figure 3-2. During emulation, the resonator that is mounted on the target system is not used. Instead, the clock that is mounted on the emulation board which is connected to the IE-78K0-NS or IE-78K0-NS-A is used.

If the target system includes an external clock, select (3) External clock.

For an external clock, a clock signal is supplied from outside of the target device and the target device's internal oscillator is not used. An example of the external circuit is shown in part (b) of Figure 3-2.

Caution The IE system will be hung-up if the system clock is not supplied normally. Moreover, be sure to input a rectangular wave as the clock from the target. There is no need to supply a clock to the X2 pin.

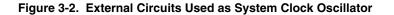

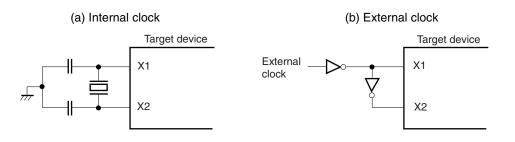

#### (1) Clock that is already mounted on emulation board

A crystal oscillator is already mounted on the emulation board. Its frequency is 4.5 MHz.

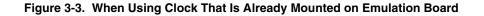

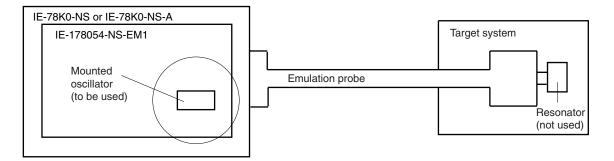

Remark The clock that is supplied by the IE-178054-NS-EM1's oscillator (encircled in the figure) is used.

#### (2) Clock that is mounted by user

The user is able to mount any clock supported by the set specifications on the IE-178054-NS-EM1. First mount the resonator on the parts board, then attach the parts board to the IE-178054-NS-EM1. This method is useful when using a different frequency from that of the pre-mounted clock.

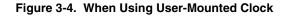

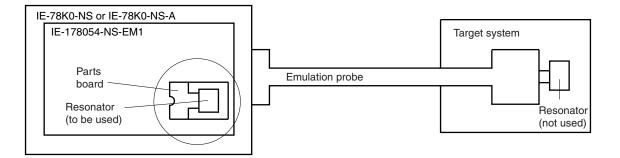

Remark The clock that is supplied by the IE-178054-NS-EM1's resonator (encircled in the figure) is used.

#### (3) External clock

An external clock connected to the target system can be used via an emulation probe.

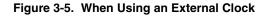

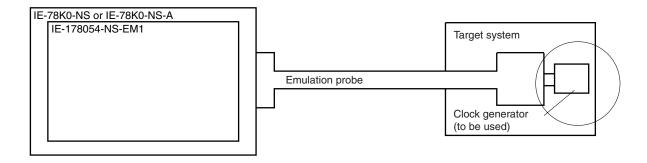

Remark The clock supplied by the target system's clock generator (encircled in the figure) is used.

#### 3.2.2 System clock settings

#### Table 3-1. System Clock Settings

| Frequency of System Clock                                         |                    | IE-178054-NS-EM1             | CPU Clock Source |
|-------------------------------------------------------------------|--------------------|------------------------------|------------------|
|                                                                   |                    | Parts Board (X1)             | Selection (ID)   |
| When using clock that is<br>already mounted on<br>emulation board | 4.5 MHz            | Oscillator used              | Internal         |
| When using clock mounted by user                                  | Other than 4.5 MHz | Oscillator assembled by user |                  |
| When using external clock                                         |                    | Oscillator not used          | External         |

- Caution When using an external clock, open the configuration dialog box when starting the integrated debugger (ID78K0-NS) and select "External" in the area (Clock) for selecting the CPU's clock source (this selects the user's clock).
- **Remark** The IE-178054-NS-EM1's factory settings are those listed above under "when using clock that is already mounted on emulation board".

#### (1) When using clock that is already mounted on emulation board

When the IE-178054-NS-EM1 is shipped, a 4.5 MHz crystal oscillator is already mounted in the IE-178054-NS-EM1's X1 socket. When using the factory-set mode settings, there is no need to make any other hardware settings.

When starting the integrated debugger (ID78K0-NS), open the configuration dialog box and select "Internal" in the area (Clock) for selecting the CPU's clock source (this selects the emulator's internal clock).

#### (2) When using clock mounted by user

Set as described under either (a) or (b), according to the type of clock to be used. When starting the integrated debugger (ID78K0-NS), open the configuration dialog box and select "Internal" in the area (Clock) for selecting the CPU's clock source (this selects the emulator's internal clock).

#### (a) When using a ceramic resonator or crystal resonator

- Items to be prepared
  - · Parts board
  - Ceramic resonator or crystal resonator
  - Resistor Rx

- Capacitor CA
- Capacitor CB
- Solder kit

#### <Steps>

<1> Solder the target ceramic resonator or crystal resonator, resistor Rx, capacitor CA, and capacitor CB (all with suitable oscillation frequency) onto the supplied parts board (as shown below).

#### Figure 3-6. Connections on Parts Board (When Using User-Mounted Clock)

Parts board (X1)

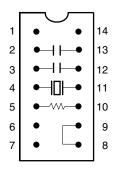

| Pin No.                                   | Connection   |  |
|-------------------------------------------|--------------|--|
| 2 to 13                                   | Capacitor CB |  |
| 3 to 12                                   | Capacitor CA |  |
| 4 to 11 Ceramic resonator or crystal reso |              |  |
| 5 to 10                                   | Resistor Rx  |  |
| 8 to 9                                    | Shorted      |  |

#### Circuit diagram

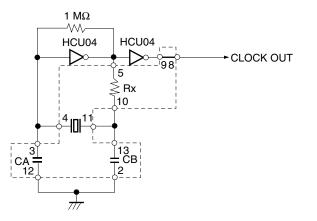

**Remark** The sections enclosed in broken lines indicate parts that are attached to the parts board.

- <2> Prepare the IE-178054-NS-EM1.
- <3> Remove the crystal oscillator that is mounted in the IE-178054-NS-EM1's socket (the socket marked as X1).
- <4> Connect the parts board (from <1> above) to the socket (X1) from which the crystal oscillator was removed. Check the pin 1 mark to make sure the board is mounted in the correct direction.
- <5> Make sure that the parts board mounted in the X1 socket on the emulation board is wired as shown in Figure 3-6 above.
- <6> Install the IE-178054-NS-EM1 in the IE-78K0-NS or IE-78K0-NS-A.

The above steps configure the following circuit and enable supply of the clock from the mounted resonator to the emulation device.

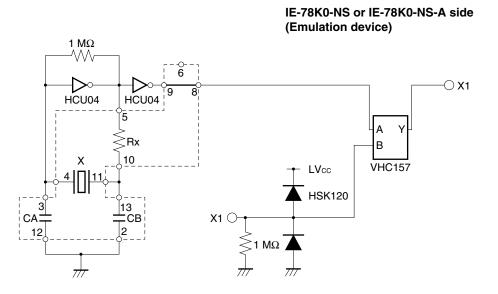

**Remark** The sections enclosed in broken lines indicate parts that are attached to the parts board.

#### (b) When using a crystal oscillator

- Items to be prepared
  - Crystal oscillator (see pinouts shown in Figure 3-7)

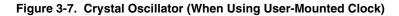

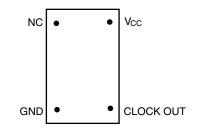

<Steps>

- <1> Prepare the IE-178054-NS-EM1.
- <2> Remove the crystal oscillator that is mounted in the IE-178054-NS-EM1's socket (the socket marked as X1).
- <3> Connect the crystal oscillator (from <2> above) to the socket (X1) from which the crystal oscillator was removed. Insert the crystal oscillator pin into the socket aligning the pins as shown in the figure below.

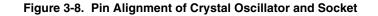

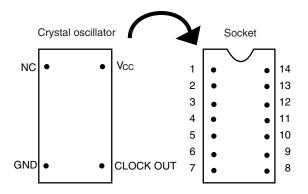

| Crystal oscillator pin name | Socket pin No. |
|-----------------------------|----------------|
| NC                          | 1              |
| GND                         | 7              |
| CLOCK OUT                   | 8              |
| Vcc                         | 14             |

<4> Install the IE-178054-NS-EM1 in the IE-78K0-NS or IE-78K0-NS-A.

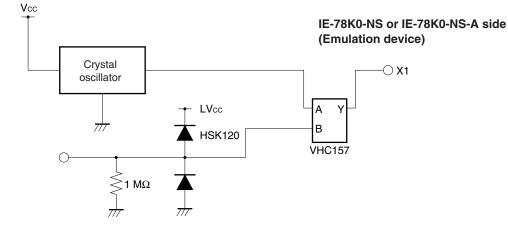

The above steps configure the following circuit and enable supply of the clock from the mounted resonator to the emulation device.

#### (3) When using external clock

No hardware settings are required for this situation.

When starting the integrated debugger (ID78K0-NS), open the configuration dialog box and select "External" in the area (Clock) for selecting the CPU's clock source (this selects the user's clock).

### 3.3 External Trigger

To set up an external trigger, connect it to the IE-178054-NS-EM1's check pins EXTOUT and EXTIN as shown below.

See the ID78K Series Integrated Debugger Ver. 2.30 or Later Operation User's Manual (Windows Based) (U15185E) for the usage method, and the IE-78K0-NS User's Manual (U13731E) or IE-78K0-NS-A User's Manual (U14889E) for the pin characteristics.

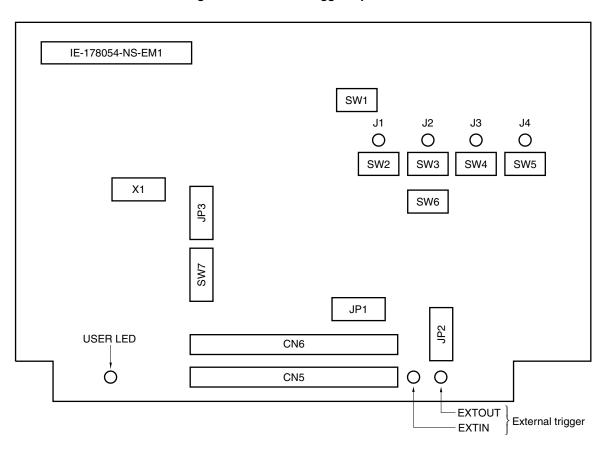

Figure 3-9. External Trigger Input Position

#### 3.4 Jumper Settings on IE-78K0-NS

When using the IE-178054-NS-EM1, set the jumpers on the IE-78K0-NS as shown below. For details of these jumper settings, refer to the **IE-78K0-NS User's Manual (U13731E)**.

#### Table 3-2. Jumper Settings on IE-78K0-NS

|         | JP2            | JP3            | JP4            | JP6            | JP7            | JP8            |
|---------|----------------|----------------|----------------|----------------|----------------|----------------|
| Setting | 2 to 3 shorted | 1 to 2 shorted | 1 to 2 shorted | 5 to 6 shorted | 1 to 2 shorted | 1 to 2 shorted |

Caution If the jumpers are set incorrectly, the board may be damaged.

#### 3.5 Jumper Settings on IE-78K0-NS-A

When using the IE-178054-NS-EM1, set the jumpers on the IE-78K0-NS-A as shown below. For details of these jumper settings, refer to the **IE-78K0-NS-A User's Manual (U14899E)**.

#### Table 3-3. Jumper Settings of G-780009 Board of IE-78K0-NS-A

|         | JP2            | JP3            | JP4            | JP6            | JP7            | JP8            |
|---------|----------------|----------------|----------------|----------------|----------------|----------------|
| Setting | 2 to 3 shorted | 1 to 2 shorted | 1 to 2 shorted | 5 to 6 shorted | 1 to 2 shorted | 1 to 2 shorted |

#### Caution If the jumpers are set incorrectly, the board may be damaged.

#### Table 3-4. Jumper Settings of G-78K0H Option Board of IE-78K0-NS-A

|         | JP2            |  |
|---------|----------------|--|
| Setting | 2 to 3 shorted |  |

#### 3.6 Jumper Settings on IE-178054-NS-EM1

Set the jumpers on the IE-178054-NS-EM1 as follows (factory settings). Do not change the jumper settings.

#### Table 3-5. Jumper Settings on IE-178054-NS-EM1

|         | JP1            | JP2            | JP3            |  |
|---------|----------------|----------------|----------------|--|
| Setting | 1 to 2 shorted | 2 to 3 shorted | 1 to 2 shorted |  |

## 3.7 Switch Settings on IE-178054-NS-EM1

Set the switches on the IE-178054-NS-EM1 as shown below.

| Switch | Signal Name       | Setting     | Meaning                                                                               | Factory Setting |
|--------|-------------------|-------------|---------------------------------------------------------------------------------------|-----------------|
| SW1    | -                 | PORT side   | Do not change from the factory setting (target device selected)                       | PORT side       |
| SW2    | VCOL              | AMP side    | Via the amplifier of this product                                                     | AMP side        |
|        |                   | NO AMP side | Not via the amplifier of this product                                                 |                 |
| SW3    | VCOH              | AMP side    | Via the amplifier of this product                                                     | AMP side        |
|        |                   | NO AMP side | Not via the amplifier of this product                                                 |                 |
| SW4    | FMIFC             | AMP side    | Via the amplifier of this product                                                     | AMP side        |
|        |                   | NO AMP side | Not via the amplifier of this product                                                 |                 |
| SW5    | AMIFC             | AMP side    | Via the amplifier of this product                                                     | AMP side        |
|        |                   | NO AMP side | Not via the amplifier of this product                                                 |                 |
| SW6    | _                 | 124 side    | Do not change from the factory setting (pin selected)                                 | 124 side        |
| SW7    | REGOSC,<br>REGCPU | l side      | Pins are processed <sup>Note</sup> on this product (processed on the I side normally) | l side          |
|        |                   | U side      | Pins are processed on the target system                                               |                 |

#### Table 3-6. Switch Settings on IE-178054-NS-EM1

**Note** Connect to GND via a capacitor (0.1  $\mu$ F).

#### 3.8 Low-Voltage Emulation Setting

When the target system is operating on low voltage, supply the same voltage as the target system to the TP1 terminal pin on the main board (G-780009 board) of the IE-78K0-NS or IE-78K0-NS-A (this is unnecessary when target system is operating on 5 V).

Set the supply voltage of the target system to between 3.5 V and 5.0 V.

#### Caution To emulate at 4.5 V or lower, first start at 5 V, and then lower the target system voltage.

#### Table 3-7. Supply Voltage and Maximum Current Consumption

| Supply Voltage to TP1 | Maximum Current<br>Consumption of TP1 |
|-----------------------|---------------------------------------|
| 3.5 V to 5.0 V        | 300 mA                                |

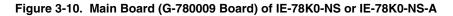

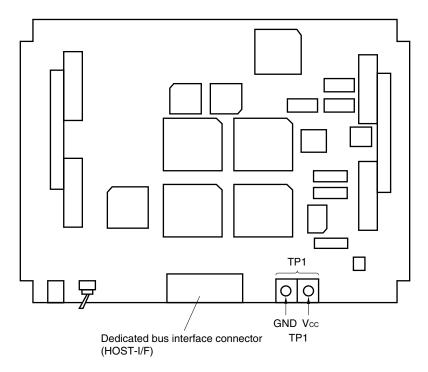

## CHAPTER 4 DIFFERENCES BETWEEN TARGET DEVICES AND TARGET INTERFACE CIRCUITS

This chapter describes differences between the target device's signal lines and the signal lines of the IE-178054-NS-EM1's target interface circuit.

Although the target device is a CMOS circuit, the IE-178054-NS-EM1's target interface circuit consists of an emulation CPU, emulation gate array, TTL, CMOS-IC, and other components.

When the IE system is connected with the target system for debugging, the IE system performs emulation so as to operate as the actual target device would operate in the target system.

However, some minor differences exist since the operations are performed via the IE system's emulation.

- (1) Signals input to or output from the emulation gate array ( $\mu$ PD7880)
- (2) Signals input to or output from the emulation gate array (µPD7883)
- (3) Signals input or output from the emulation CPU ( $\mu$ PD178F054)
- (4) Signals input or output from the emulation CPU ( $\mu$ PD780009)
- (5) Other signals

The IE system's circuit is used as follows for the signals listed in (1) to (5) above.

- (1) Signals input to or output from the emulation gate array ( $\mu$ PD7880) See Figure 4-1 Equivalent Circuit 1 of Emulation Circuit.
  - P57 to P50
  - P67 to P60
- (2) Signals input to or output from the emulation gate array ( $\mu$ PD7883) See Figure 4-2 Equivalent Circuit 2 of Emulation Circuit.
  - P47 to P40
- (3) Signals input to or output from the emulation CPU (μPD178F054) See Figure 4-3 Equivalent Circuit 3 of Emulation Circuit.
  - P06 to P00
  - P15 to P10
  - P37 to P30
  - P77 to P70
  - P125 to P120
  - P132 to P130
  - EO1, EO0
  - REGCPU, REGOSC
  - J1 to J4 (AMIFC, FMIFC, VCOL, VCOH)
- (4) Signals input to or output from the emulation CPU (μPD780009) See Figure 4-4 Equivalent Circuit 4 of Emulation Circuit.
  - X1
  - RESET

#### (5) Other signals

See Figure 4-5 Equivalent Circuit 5 of Emulation Circuit.

- GND, GNDPORT
- VDD
- VDDPORT, VDDPLL, GNDPLL
- IC/VPP
- X2
- AMIFC, FMIFC, VCOL, VCOH

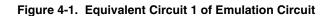

| P57 to P50 | μPD7880              |
|------------|----------------------|
| P67 to P60 | Emulation gate array |

#### Figure 4-2. Equivalent Circuit 2 of Emulation Circuit

| P47 to P40 O | μPD7883              |
|--------------|----------------------|
|              | Emulation gate array |

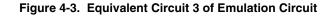

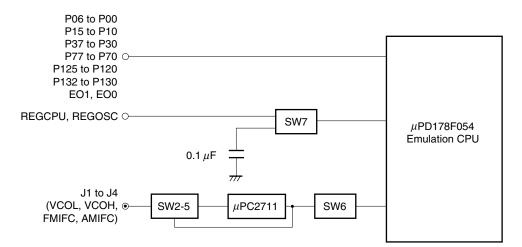

#### LVcc ¥ X1 ()-151015 **100** Ω \* $\overline{}$ 1 MΩ µPD780009 Emulation CPU LVcc 4.7 KΩ 4066 151015 **RESET** O $\backslash$ $\overline{}$ 1 MΩ

#### Figure 4-4. Equivalent Circuit 4 of Emulation Circuit

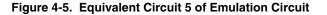

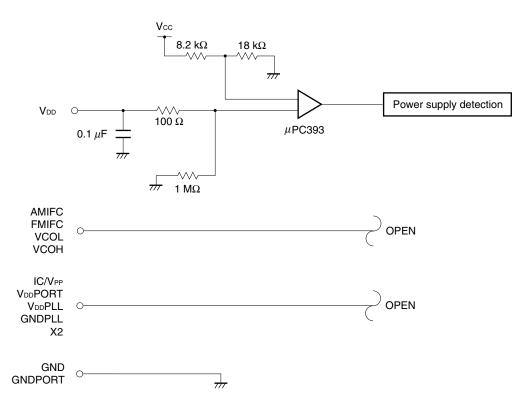

## **CHAPTER 5 RESTRICTIONS**

The restrictions on the IE-178054-NS-EM1 are described in this chapter.

If the IE system is started without connecting the target board, the initial value of each port becomes undefined.

Table 5-1. Initial Value of Each Port (When Target Board Is Not Connected)

|                       | Emulator  | Target CPU |
|-----------------------|-----------|------------|
| Initial value of port | Undefined | 00H        |

|                 |             |                 | orgrinterite |
|-----------------|-------------|-----------------|--------------|
| Emulation Probe | CN2 Pin No. | Emulation Probe | CN2 Pin No.  |
| 1               | 114         | 41              | 8            |
| 2               | 113         | 42              | 7            |
| 3               | 108         | 43              | 14           |
| 4               | 107         | 44              | 13           |
| 5               | 104         | 45              | 18           |
| 6               | 103         | 46              | 17           |
| 7               | 100         | 47              | 22           |
| 8               | 99          | 48              | 21           |
| 9               | 94          | 49              | 28           |
| 10              | 93          | 50              | 27           |
| 11              | 30          | 51              | 92           |
| 12              | 29          | 52              | 91           |
| 13              | 24          | 53              | 98           |
| 14              | 23          | 54              | 97           |
| 15              | 20          | 55              | 102          |
| 16              | 19          | 56              | 101          |
| 17              | 16          | 57              | 106          |
| 18              | 15          | 58              | 105          |
| 19              | 10          | 59              | 112          |
| 20              | 9           | 60              | 111          |
| 21              | 37          | 61              | 83           |
| 22              | 43          | 62              | 77           |
| 23              | 44          | 63              | 78           |
| 24              | 47          | 64              | 73           |
| 25              | 48          | 65              | 74           |
| 26              | 51          | 66              | 69           |
| 27              | 52          | 67              | 70           |
| 28              | 57          | 68              | 63           |
| 29              | 58          | 69              | 64           |
| 30              | 59          | 70              | 61           |
| 31              | 60          | 71              | 62           |
| 32              | 55          | 72              | 65           |
| 33              | 56          | 73              | 66           |
| 34              | 49          | 74              | 71           |
| 35              | 50          | 75              | 72           |
| 36              | 45          | 76              | 75           |
| 37              | 46          | 77              | 76           |
| 38              | 41          | 78              | 79           |
| 39              | 42          | 79              | 80           |
| 40              | 35          | 80              | 85           |
|                 |             |                 |              |

Table A-1. NP-80GC-TQ and NP-H80GC-TQ Pin Assignments

Remarks 1. The NP-80GC-TQ and NP-H80GC-TQ are products of Naito Densei Machida Mfg. Co., Ltd.

**2.** The numbers in the "Emulation Probe" column indicate the corresponding pin number on the emulation probe tip.

**3.** The numbers in the "CN2 Pin No." column indicate the corresponding pin number of CN2 on the 178054 PROBE board.

#### APPENDIX B NOTES ON TARGET SYSTEM DESIGN

The following shows a diagram of the connection conditions between the emulation probe and conversion adapter. Design your system making allowances for conditions such as the shape of parts mounted on the target system, as shown below.

Of the products described in this chapter, the NP-80GC-TQ and NP-H80GC-TQ are products of Naito Densei Machida Mfg. Co., Ltd, and the TGC-080SBP is a product of TOKYO ELETECH CORPORATION.

| Table B-1. | Distance | Between | IE : | System | and | Conversion Adapter |  |
|------------|----------|---------|------|--------|-----|--------------------|--|
|------------|----------|---------|------|--------|-----|--------------------|--|

| Emulation Probe | Conversion Adapter | Distance Between IE System and<br>Conversion Adapter |
|-----------------|--------------------|------------------------------------------------------|
| NP-80GC-TQ      | TGC-080SBP         | 170 mm                                               |
| NP-H80GC-TQ     |                    | 370 mm                                               |

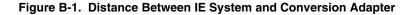

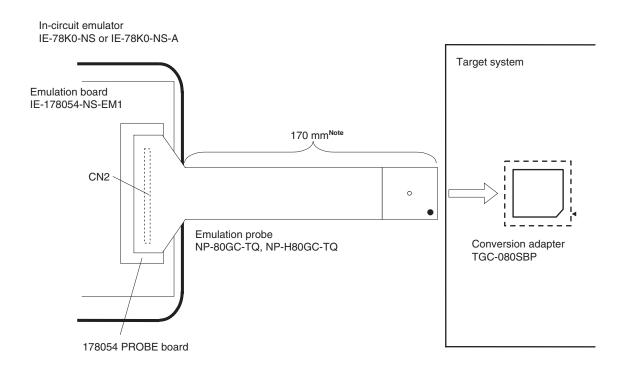

Note Distance when using NP-80GC-TQ. This is 370 mm when using NP-H80GC-TQ.

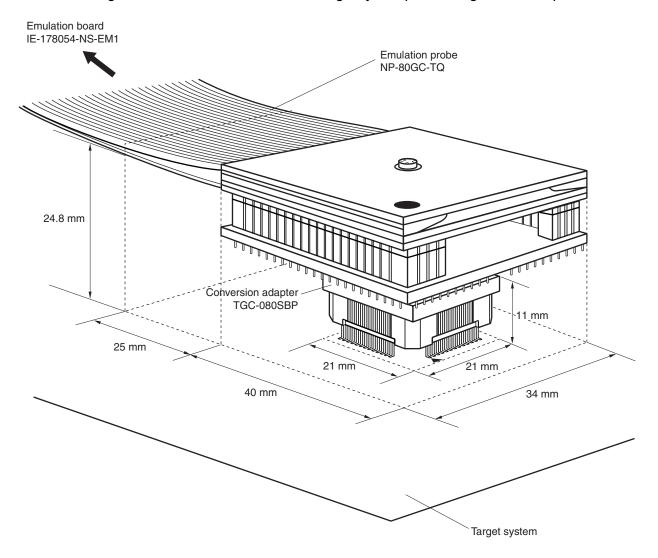

Figure B-2. Connection Conditions of Target System (When Using NP-80GC-TQ)

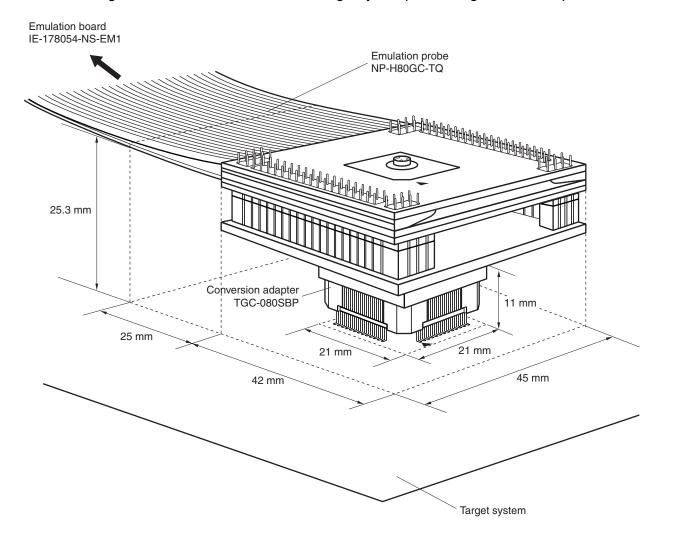

Figure B-3. Connection Conditions of Target System (When Using NP-H80GC-TQ)

# NEC

## **Facsimile** Message

From:

Name

Company

Tel.

FAX

Address

Although NEC has taken all possible steps to ensure that the documentation supplied to our customers is complete, bug free and up-to-date, we readily accept that errors may occur. Despite all the care and precautions we've taken, you may encounter problems in the documentation. Please complete this form whenever you'd like to report errors or suggest improvements to us.

## Thank you for your kind support.

| North America<br>NEC Electronics Inc.<br>Corporate Communications Dept.<br>Fax: +1-800-729-9288<br>+1-408-588-6130 | Hong Kong, Philippines, Oceania<br>NEC Electronics Hong Kong Ltd.<br>Fax: +852-2886-9022/9044 | <b>Taiwan</b><br>NEC Electronics Taiwan Ltd.<br>Fax: +886-2-2719-5951                        |  |
|----------------------------------------------------------------------------------------------------|-----------------------------------------------------------------------------------------------|----------------------------------------------------------------------------------------------|--|
| Europe<br>NEC Electronics (Europe) GmbH<br>Market Communication Dept.<br>Fax: +49-211-6503-274                     | <b>Korea</b><br>NEC Electronics Hong Kong Ltd.<br>Seoul Branch<br>Fax: +82-2-528-4411         | Asian Nations except Philippines<br>NEC Electronics Singapore Pte. Ltd.<br>Fax: +65-250-3583 |  |
| South America<br>NEC do Brasil S.A.<br>Fax: +55-11-6462-6829                                                       | <b>P.R. China</b><br>NEC Electronics Shanghai, Ltd.<br>Fax: +86-21-6841-1137                  | <b>Japan</b><br>NEC Semiconductor Technical Hotline<br>Fax: +81- 44-435-9608                 |  |

I would like to report the following error/make the following suggestion:

Document title:

Document number: \_\_\_\_\_

\_\_\_\_\_ Page number: \_\_\_\_\_

If possible, please fax the referenced page or drawing.

| <b>Document Rating</b> | Excellent | Good | Acceptable | Poor |
|------------------------|-----------|------|------------|------|
| Clarity                |           |      |            |      |
| Technical Accuracy     |           |      |            |      |
| Organization           |           |      |            |      |